УДК 62-272.2

# **АВТОМАТИЗАЦІЯ ОФОРМЛЕННЯ КОНСТРУКТОРСЬКОЇ ДОКУМЕНТАЦІЇ ПРУЖИН РОЗТЯГАННЯ В ПАКЕТІ AUTODESK INVENTOR**

Іванов Є.М., к.т.н., [repositiv@gmail.com,](mailto:repositiv@gmail.com) ORCID: 0000-0001-9011-7269 Алефіров О.С., [alefirov332@gmail.com,](mailto:alefirov332@gmail.com) ORCID: 0000-0002-9621-9976 Куліш М.В., [maksim.kulish.2003@gmail.com,](mailto:maksim.kulish.2003@gmail.com) ORCID: 000-0001-6752-2872 Овсянніков В.В., [ms120ovv@stud.khadi.kharkov.ua,](mailto:ms120ovv@stud.khadi.kharkov.ua) ORCID: 000-0002-5696-9131 *Харківський національний автомобільно-дорожній університет (Україна)*

*В роботі пропонуються розробки, які доповнюють функціонал пакету Autodesk Inventor для скорочення термінів проектування тривимірних моделей та виконання креслеників згідно діючих стандартів.*

*Розробки продемонстровані на прикладі автоматизації оформлення конструкторської документації при створенні тривимірної моделі і кресленика пружини розтягання.*

*Рішення проблеми здійснювалося за допомогою можливостей пакета Autodesk Inventor - підсистеми iLogic. Запропоноване рішення засноване на створенні правила iLogic для моделі пружини розтягання. Для оперативної взаємодії проектувальника з машинобудівною САПР був розроблений шаблон.*

*Геометричні характеристики пружини розтягання введені як параметри проектувальника. Для зорового сприйняття графічної інформації кожному параметру присвоєно ідентифікатор змінної з активацією експорту. Правило iLogic створено для параметрів, які використовуються в технічних вимогах. Форми параметрів відображають їх властивості в окремому вікні файлу деталі.*

*Для оптимізації оформлення конструкторської документації був розроблений шаблон кресленика. Шаблон кресленика розроблявся з можливістю, в автоматичному режимі, візуального відображення технічних вимог та чисельних значень числових параметрів і текстового опису текстових параметрів використовуючи властивості тривимірної моделі пружини розтягання. Для цього форми технічних вимог та ідентифікатори змінних відображають в ескізних позначеннях. При розміщенні на форматі шаблону тривимірної моделі пружини розтягання автоматично активується експорт її властивостей.*

*Запропоновані розробки скорочують терміни проектування тривимірних моделей пружин розтягання та визуалізацію технічних вимог* *при виконанні їх креслеників у відповідності до діючих стандартів.*

*Розроблені в роботі шаблони впроваджено в навчальний процес та може бути застосовано в машинобудуванні для оптимізації розробки конструкторської документації на стадії проектування.*

*Ключові слова: правила iLogic, візуалізація, пружина розтягання, конструкторська документація, Autodesk Inventor.*

*Постановка проблеми.* Найбільш популярне середовище автоматизованого проектування – пакет Autodesk Inventor [2], продукція компанії Autodesk. Упродовж останніх років ведеться пошук шляхів скорочення термінів проектування за рахунок автоматизації комп'ютеризації проектних робіт. Сукупність технічних, програмних, інформаційних засобів становить ряд напрямків серед яких є створення тривимірних моделей та автоматизація креслення технічної документації.

*Аналіз останніх досліджень і публікацій.* У зв'язку з тим, що пакет Autodesk Inventor не дозволяє випускати конструкторську документацію з повним дотриманням вимог діючих стандартів, в роботі пропонуються розробки, які доповнюють функціонал пакету Autodesk Inventor для скорочення термінів проектування тривимірних моделей та виконання креслеників згідно діючих стандартів.

*Формулювання цілей статті.* Використовуючи набір інструментів середовища автоматизованого проектування продемонструвати, прикладі пружини розтягання [1], автоматизацію оформлення конструкторської документації при удосконаленні створення тривимірної моделі (рис. 1) і кресленика згідно діючого стандарту.

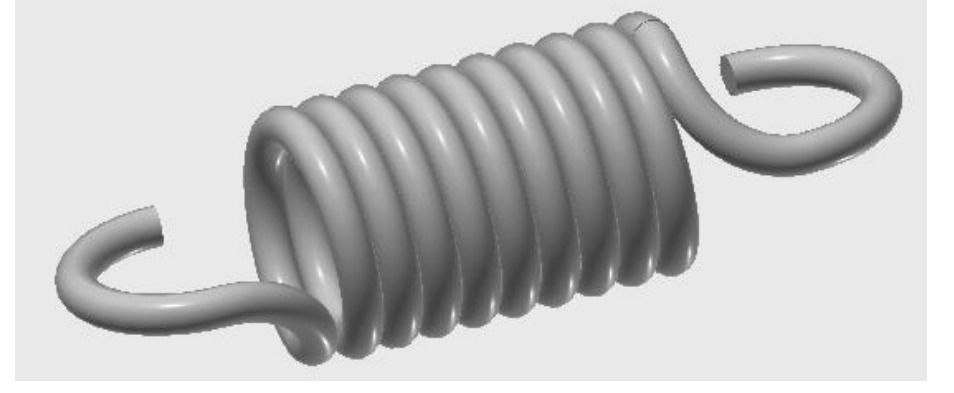

Рис. 1. Тривимірна модель пружини розтягання

*Основна частина. Удосконалення проектування пружини розтягання засобами підсистеми iLogic.* Запропоноване рішення засноване на створенні правила iLogic для деталі (рис 2, а). Для оперативної взаємодії проектувальника з машинобудівною САПР були розроблені шаблони деталі «ХНАДУ\_ДСТУ\_Пружина розтягання. ipt» та кресленика «ХНАДУ\_ДСТУ \_Пружина розтягання. idw» (рис 2, б).

```
Правило iLogic
iProperties.Value("Summary", "Company") = "ХНАДУ"
iProperties.Value("Status", "Checked By") = Checked '…
iProperties.Value("Summary", "Author") = Student '…
iProperties.Value("Project", "Designer") = Student '…
iProperties.Value("Summary", "Title") = Title '…
iProperties.Value("Project", "Description") = Title '…
iProperties.Material = Material
iProperties.Value("Custom", "PropertyNeme") = PropertyNeme '…
```

```
а
```
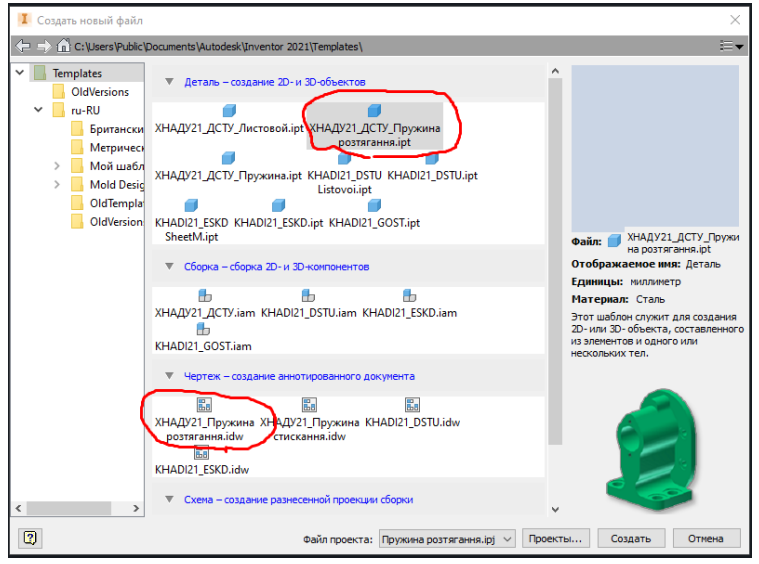

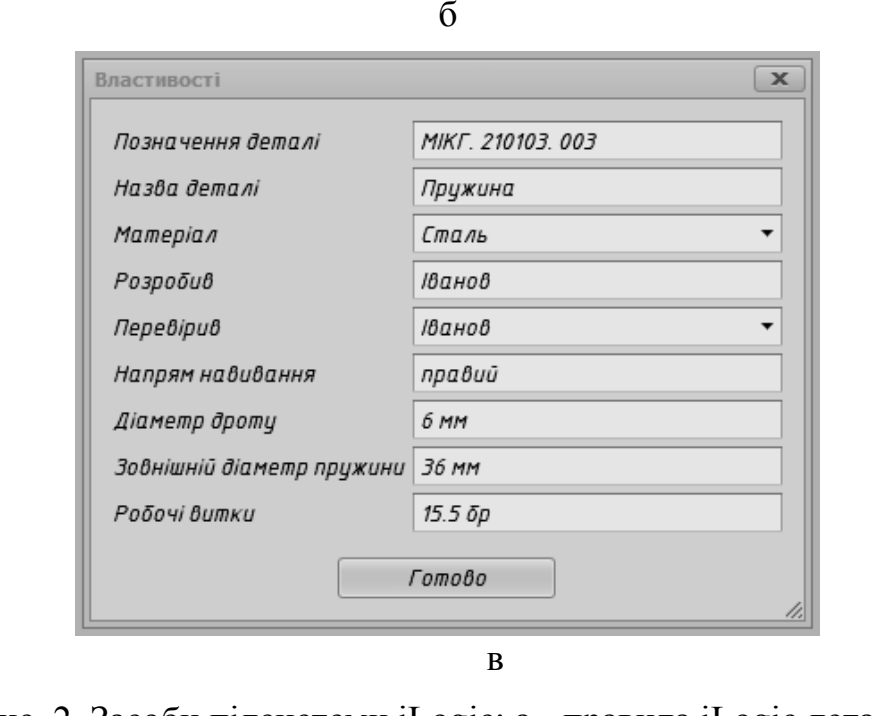

Рис. 2. Засоби підсистеми iLogic: а - правила iLogic деталі; б – відображення змін властивостей моделі пружини розтягання

Геометричні характеристики деталі введені як параметри

проектувальника. Для зорового сприйняття графічної інформації кожному параметру присвоєно ідентифікатор змінної з активацією експорту. Правило iLogic створено для параметрів, які використовуються в технічних вимогах. Форми параметрів відображають їх властивості в окремому вікні файлу деталі (рис. 2, в). Шаблон кресленика розроблявся з можливістю, в автоматичному режимі, візуального відображення технічних вимог та чисельних значень числових параметрів і текстового опису текстових параметрів використовуючи властивості тривимірної моделі (рис. 3).

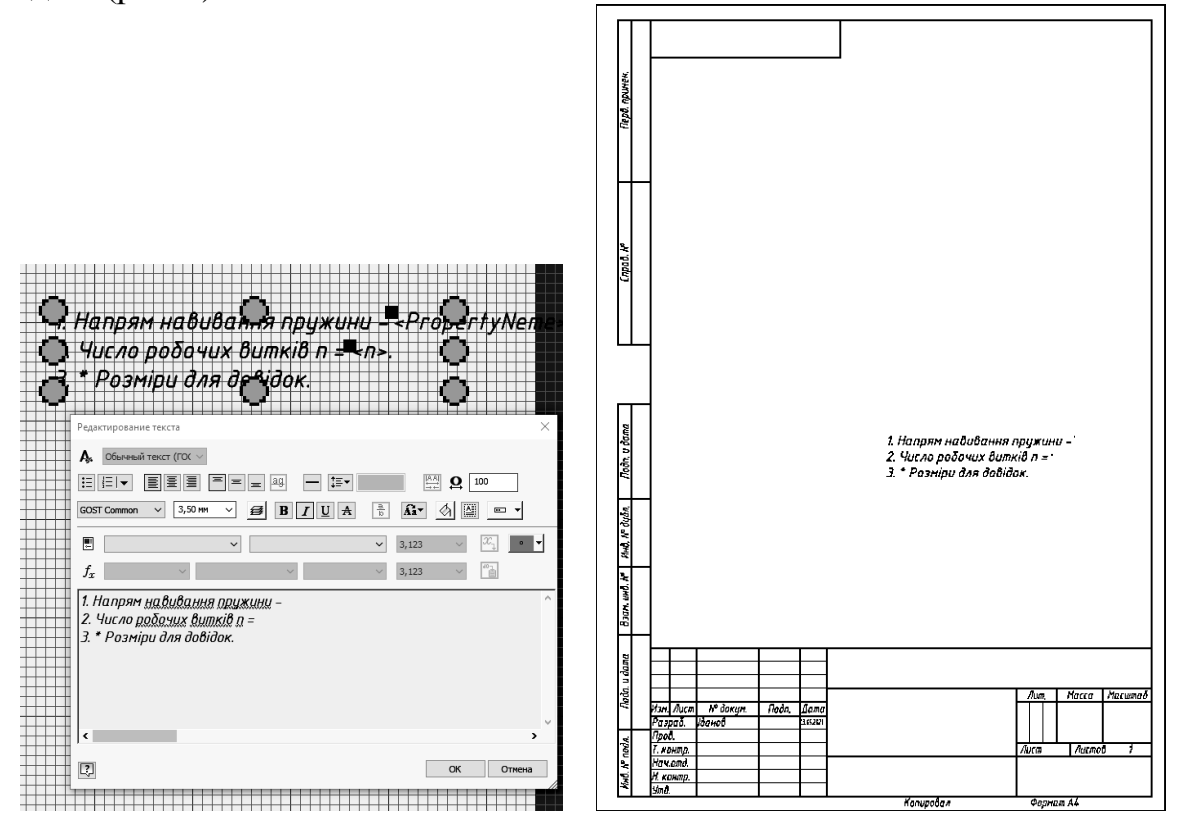

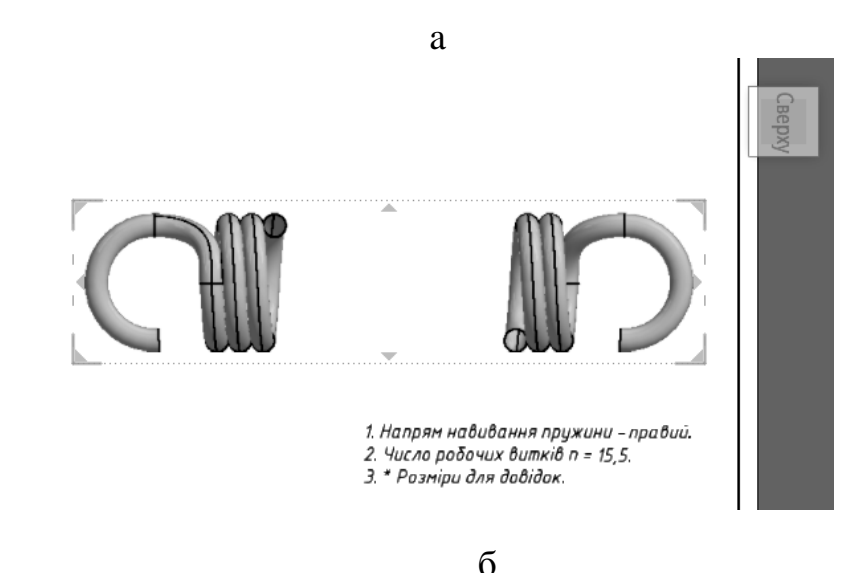

Рис. 3. Візуалізації технічних вимог: a - відображення технічних вимог; б - відображення чисельних значень

Це дало змогу автоматизувати візуалізацію технічних вимог та підвищити продуктивність та якість роботи проектувальника під час моделювання пружин розтягання.

Алгоритм побудови кресленика пружини розтягання передбачає коригування видів за ескізами, коригування ліній контурів і зміну властивостей областей відповідно до вимог діючих стандартів [2].

Остаточно вид кресленика пружини розтягання з властивостями областей у відповідності з діючим стандартом наведено на рисунку 4.

*Висновки.* Запропоновані розробки зручні для використання та значно скорочують терміни проектування тривимірних моделей пружин розтягання та візуалізацію технічних вимог при виконанні їх креслеників [3] у відповідності до діючих стандартів.

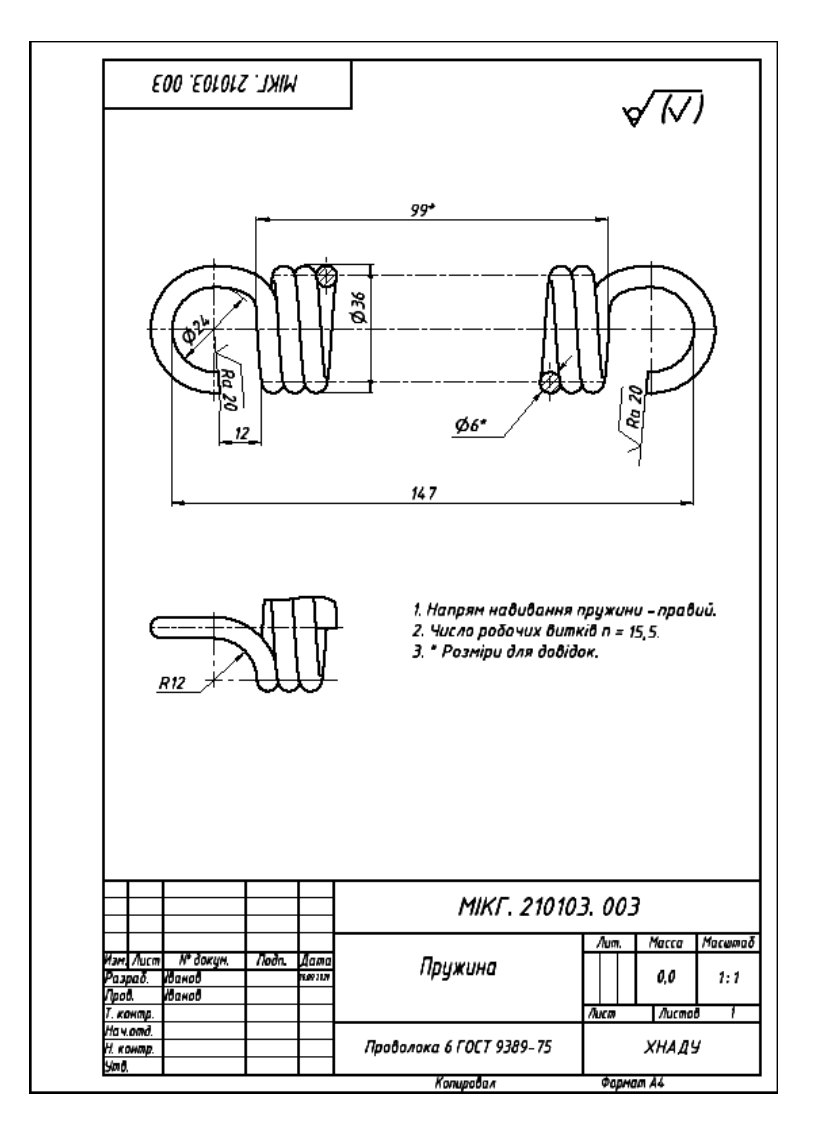

Рис. 4. Кресленик пружини розтягання

Запропоновані в роботі розробки може бути застосовано в машинобудуванні для оптимізації розробки конструкторської документації на стадії проектування.

### *Література*

- 1. Гузненков В.Н., Журбенко П.А. Autodesk Inventor 2012. Трехмерное моделирование деталей и создание чертежей. М.: ДМК Пресс, 2012. 120 с.: ил.
- 2. Єдина система конструкторської документації. Основні положення. Довідник: укр. та рос. мовами /За заг. ред. В.Л. Іванова. Львів: НТЦ "Леонорм-стандарт", 2001. 272с. (Серія "Нормативна база підприємства").
- 3. Іванов Є.М.. Черніков О.В. АП №105759, Україна. Удосконалення побудови тривимірних моделей та виконання креслеників пружин розтягання при автоматизованому проектуванні. 2021.

## **АВТОМАТИЗАЦИЯ ОФОРМЛЕНИЯ КОНСТРУКТОРСКОЙ ДОКУМЕНТАЦИИ ПРУЖИН РАСТЯЖЕНИЯ В ПАКЕТЕ AUTODESK INVENTOR**

Иванов Е.М., Алефиров О.С., Кулиш М.В., Овсянников В.В.

*В работе предлагаются разработки, дополняющие функционал пакета Autodesk Inventor, сокращающие сроки проектирования трехмерных моделей и выполнения чертежей в соответствии с действующими стандартами.*

*Разработки продемонстрированы на примере автоматизации оформления конструкторской документации при создании трехмерной модели и чертежи пружины растяжения.*

*Решение проблемы осуществлялось с помощью возможностей пакета Autodesk Inventor - подсистемы iLogic. Предложенное решение основано на создании правила iLogic для модели пружины растяжения. Для оперативного взаимодействия конструктора с машиностроительной САПР был разработаны шаблоны.*

*Геометрические характеристики пружины растяжения введены как параметры конструктора. Для зрительного восприятия графической информации каждому параметру присвоен идентификатор переменной с активацией экспорта. Правило iLogic создано для параметров, которые используются в технических требованиях. Формы параметров отражают их свойства в отдельном окне файла детали.*

*Для оптимизации оформления конструкторской документации был разработан шаблон чертежа, который разрабатывался с возможностью, в автоматическом режиме, визуального отображения технических требований и численных значений числовых параметров и текстового описания текстовых параметров используя свойства трехмерной модели пружины растяжения. Для этого формы технических требований и идентификаторы переменных отражены в эскизных* 

*обозначениях. При размещении на формате шаблона трехмерной модели пружины растяжения автоматически активируется экспорт ее свойств.*

*Предложенные разработки сокращают сроки проектирования трехмерных моделей пружин растяжения с визуализацией технических требований при выполнении чертежей в соответствии с действующими стандартами.*

*Разработанные в работе шаблоны внедрены в учебный процесс и могут использоваться в машиностроении для оптимизации разработки конструкторской документации на стадии проектирования.*

*Ключевые слова: правила iLogic, визуализация, пружина растяжения, конструкторская документация, Autodesk Inventor.*

## **AUTOMATION OF DESIGN DOCUMENTATION OF TENSION SPRINGS IN THE AUTODESK INVENTOR PACKAGE**

Eugene Ivanov, Oleg Alefirov, Maxim Kulish, Victor Ovsyannikov

*The paper offers developments that complement the functionality of the Autodesk Inventor package, reducing the time required to design threedimensional models and execute drawings in accordance with current standards.*

*The developments are demonstrated by the example of automation of design documentation when creating a three-dimensional model and drawings of the tension spring.*

*The problem was solved using the capabilities of the Autodesk Inventor package - the iLogic subsystem. The proposed solution is based on the creation of the iLogic rule for the tension spring model. Templates were developed for the operational interaction of the designer with the machine-building CAD.*

*The geometric characteristics of the tension spring are introduced as the parameters of the constructor. For visual perception of graphic information, each parameter is assigned a variable identifier with export activation. The iLogic rule is created for parameters that are used in technical requirements. The parameter forms reflect their properties in a separate window of the part file.*

*To optimize the design documentation, a drawing template was developed, which was developed with the ability, in automatic mode, to visually display technical requirements and numerical values of numerical parameters and a textual description of textual parameters using the properties of a threedimensional model of the tension spring. For this purpose, the forms of technical requirements and variable identifiers are reflected in the designations. When placing a three-dimensional model of the tension spring on the template format,* 

*the export of its properties is automatically activated.*

*The proposed developments shorten the design time of three-dimensional models of the tension springs with visualization of technical requirements when performing drawings in accordance with current standards.*

*The templates developed in the work are implemented in the educational process and can be used in mechanical engineering to optimize the development of design documentation at the design stage.*

*Keywords: iLogic rules, visualization, tension spring, design documentation, Autodesk Inventor.*

#### *References*

- 1. Guznenkov V.N., Zhurbenko P.A. (2012) Autodesk Inventor 2012. 3D modeling of parts and creation of drawings. M.: DMK Press, 120
- 2. Ivanov V.L. (ed) (2001) Unified system of design documentation. Basic provisions. Dovidny`k: Ukr. ta ros. movamy. L`viv: NTCz "Leonormstandart", 272 [in Ukrainian]
- 3. Ivanov Ye.M., Chernikov O.V. (2021) AP №105759, Ukrayina. Improving the construction of three-dimensional models and the implementation of stretch spring drawings during automated design.